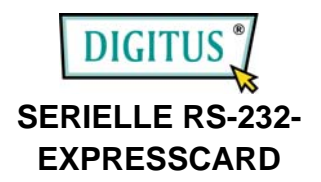

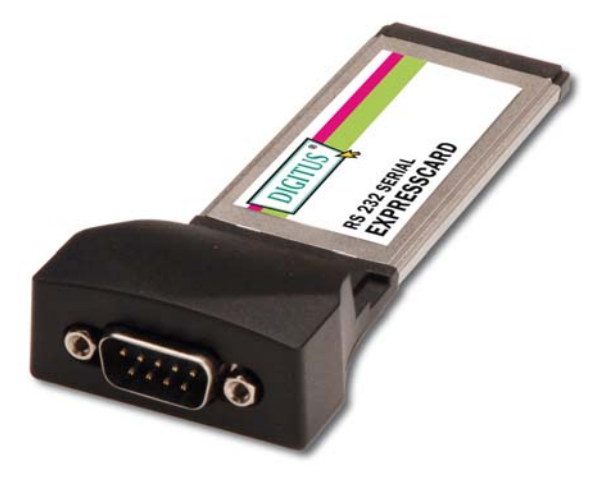

# **Bedienungsanleitung**

## *Funktionen und Merkmale*

- Vollständig übereinstimmend mit der ExpressCard-Spezifikation 1.0
- Formfaktor ExpressCard/34
- Ein RS-232-Anschluss (DB-9) integriert
- Unterstützt serielle Datenübertragungsraten von bis zu 230.400 Bit/s
- Keine Interrupt-Ressourcen erforderlich
- Busbetrieben keine zusätzliche Stromversorgung aus dem Netz oder über Batterie erforderlich
- Einfache Installation durch Plug and play
- Arbeitet mit unterschiedlichen seriellen RS-232-Geräten wie Modems, PDAs, Etikettendruckern, Strichcodescannern, Digitalkameras u.v.a. zusammen
- Unterstützt Windows® 7, Vista, XP

# *Systemanforderungen*

- Windows® 7, Vista, XP
- ExpressCard-fähiges System mit einem freien ExpressCard-Steckplatz

## *Hardwareinstallation*

Nachstehend finden Sie eine Basisanleitung zur Installation der Karte. Da verschiedene Systeme im Aufbau voneinander abweichen können, entnehmen Sie bitte weitere Informationen bei Bedarf dem Referenzhandbuch zu Ihrem System.

Setzen Sie die ExpressCard für 1 seriellen Port in Ihren ExpressCard-Steckplatz ein. Achten Sie bitte darauf, dass die Karte der Länge nach bündig im Schlitz sitzt, um einen einwandfreien Kontakt zu gewährleisten.

# *Treiberinstallation*

### *Für Windows® 7, Vista, XP*

- 1. Setzen Sie die ExpressCard für 1 seriellen Port jetzt noch nicht in den ExpressCard-Steckplatz ein.
- 2. Die CD mit dem Treiber für die ExpressCard bitte in das CD-ROM-Laufwerk einlegen.
- 3. Im Windows-**Startmenü** auf **Ausführen...** klicken.
- 4. **D:\ExpressCard\1-port Serial\Setup.exe** eingeben, dann auf **OK** klicken. (Ersetzen Sie dabei **D:** ggf. durch den Laufwerksbuchstaben Ihres CD-ROM-Laufwerks.)
- 5. Die Bildschirmanweisungen ausführen, um die Installation abzuschließen.
- 6. Die ExpressCard nun in den ExpressCard-Steckplatz einsetzen.
- 7. Unter **Systemeigenschaften** den **Geräte-Manager** öffnen und dort in der Kategorie **Prolific USB-to-Serial Comm Port…** (Vielseitiger USB-nach-seriell-Anschluss) nachprüfen, ob Ihr installiertes Gerät eingetragen ist.
- 8. Ihre serielle ExpressCard ist damit einsatzbereit.

### *Für Windows® Vista*

- 1. Setzen Sie die ExpressCard für 1 seriellen Port jetzt noch nicht in den ExpressCard-Steckplatz ein.
- 2. Die CD mit dem Treiber für die ExpressCard bitte in das CD-ROM-Laufwerk einlegen.
- 3. Im Windows-**Startmenü** auf **Ausführen...** klicken.
- 4. **D:\ExpressCard\1-port Serial\Vista\Setup.exe** eingeben, dann auf **OK** klicken. (Ersetzen Sie dabei **D:** ggf. durch den Laufwerksbuchstaben Ihres CD-ROM-Laufwerks.)
- 5. Die Bildschirmanweisungen ausführen, um die Installation abzuschließen.
- 6. Die ExpressCard nun in den ExpressCard-Steckplatz einsetzen.
- 7. Unter **Systemeigenschaften** den **Geräte-Manager** öffnen und dort in der Kategorie **Prolific USB-to-Serial Comm Port...** (Vielseitiger USB-nach-seriell-Anschluss) nachprüfen, ob Ihr installiertes Gerät eingetragen ist.
- 8. Ihre ExpressCard ist damit einsatzbereit.

Manche seriellen Geräte erfordern für ihren ordnungsgemäßen Betrieb einen ganz bestimmten COM-Port. Wenn Ihr serielles Gerät einwandfrei arbeitet, ändern Sie die vorgegebenen Einstellungen nicht.

- 1. Im Fenster **Geräte-Manager** auf **Anschlüsse (COM und LPT)** doppelklicken, dann auf den zu ändernden **Prolific USB-to-Serial Comm Port** doppelklicken.
- 2. Auf die Registerkarte **Anschlusseinstellungen** und dort auf die Schaltfläche **Erweitert...** klicken.
- 3. Auf den Pfeil rechts neben dem Feld **COM-Anschlussnummer** klicken, einen noch nicht verwendeten COM-Anschluss wählen, dann auf **OK** klicken.
- 4. Auf **OK** klicken und den **Geräte-Manager** schließen, um die Änderungen zu sichern.